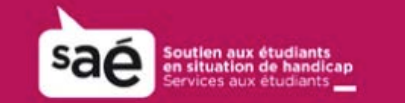

# Manipuler un document Word

Ce court document réunis quelques manipulations possible d'un document Word permettant d'améliorer sa lisibilité et son utilisation. Ces manipulations peuvent être utilisées seules ou en combinaisons selon vos préférences et vos besoins.

#### **Lecture audio**

Microsoft Word offre de faire lire le texte du document par voix de synthèse, ce qui peut permettre d,améliorer la rétention au moment de la lecture, de mieux comprendre son contenu ou d'alléger la tâche de lecture..

>Sélectionner *Personnaliser la barre d'accès rapide* (voir image ci-dessus)

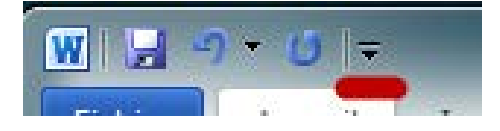

- > *Autres commandes*…
- *> Toutes les commandes*
- > *Fonctionnalité vocale* + Ajouter
- > OK

Pour activer la synthèse vocale, vous devez sélectionner le texte à lire, puis cliquer sur l'icône Prononcer le texte sélectionné (voir image ci-dessous).

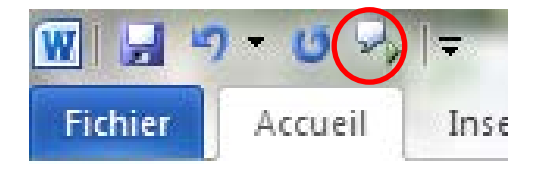

#### **Tout mettre sur une colonne/redistribuer le texte**

Il arrive que le texte d'un document Word soit sur plusieurs colonnes, mal distribuer sur la page ou mal ajusté à la fenêtre, rendant la lecture pénible. Pour remédier facilement à ce problème, on peut redistribuer le texte pour qu'il s'ajuste automatiquement à la fenêtre.

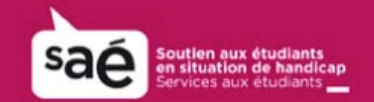

- > Ouvrir l'onglet *Affichage*
- > *Affichage du docment*
- > *Affichage Web*.

#### **Élargir l'espace entre les lignes**

Agrandir l'espace entre les ligne peut permettre de mieux distinguer les lignes et ainsi de rendre la lecture plus agréable et moins fatiguant pour les yeux.

- > Sélectionner le texte à agrandir
- > Ouvrir le menu *Accueil*
- > *Paragraphe*
- >*Interligne*

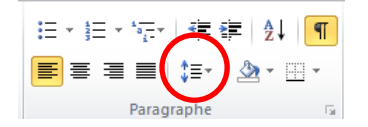

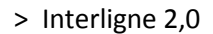

#### **Élargir l'espace entre les mots**

Pour alléger la lecture, il est également possible d'augmenter l'espacement entre les mots pour les rendre plus facile à distinguer.

- > Ouvrir la *fonction de remplacement* (CTRL + H)
- > Inscrire un espace dans les zones du mot à remplacer et dans la zone du mot de remplacement
- > Ouvrir l'onglet *Plus*
- > *Format*
- > *Police*

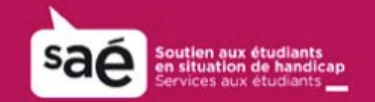

- > *Paramètres avancées*
- > E*spacement*

>*Espacement étendu*

#### **Élargir l'espace entre les lettres des mots**

Tout comme pour l'espacement entre les lignes et les mots, l'espacement entre les lettres peut permettre de mieux les distinguer et de rendre la lecture plus facile.

- > Pour augmenter l'espace entre les lettres des mots, Ouvrir le menu *Accueil*
- > Ouvrir l'onglet *Police*
- > Aller dans *Paramètres avancées*
- > *Espacement*
- > Modifier l'espacement normal à étendu.
- > Sélectionner *Format*
- > *Police*
- > *Paramètres avancés*
- > Espacement
- > Étendu.

### **Changer les polices de caractère (***fonts***)**

La police de caractère du texte, sa couleur et sa taille peuvent modifier la lisibilité du texte de façon importante. Il vaut souvent l;a peine de faire des tests pour trouver la police de caractère qui nous convient le mieux.

- > Sélectionner le texte à modifier.
- > Menu : Accueil
- > Police

## Soutien aux étudiants en situation de handicap

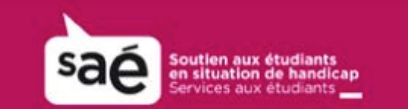

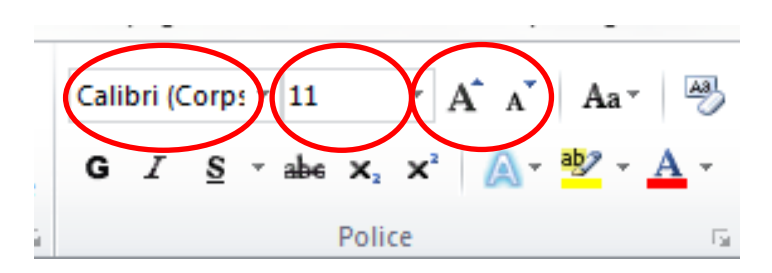

Certaines Polices de caractères sont reconnues pour être plus facile à lire, comme Arial

Black, Calibri, Courrier New, Comic Sans MS ou Open-Dyslexic (à télécharger et à installer) :<http://opendyslexic.org/>

#### **Automatiser toutes ses opérations**

Il est possible d'appliquer toutes ces opérations en un seul click en créant une macro, ce qui peut vous permettre de conserver vos paramêtres préférés et de les appliquer à tous vos documents Word simplement.

- > Onglet *Affichage*
- > *Macros*
- > *Enregistrer une macro et* nommer la future macro
- *>* Appuyer sur *Bouton*
- > Sélectionner votre macro dans la 1ère colonne
- > Cliquer sur Ajouter
- > Modifier (et changer l'icône) + OK
- > Effectuer maintenant toutes les opérations que vous voulez conserver dans votre macro.

> Une fois toutes les opérations accomplies, sélectionner l'Onglet *Affichage* > *Macros* > *Arrêter l'enregistrement*

Dorénavant, vous avez un bouton qui exécute toutes les actions en un clic.